# 교육 과정 소개서.

**블렌더로완성하는4가지컨셉의3D캐릭터애니메이션**

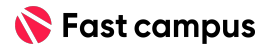

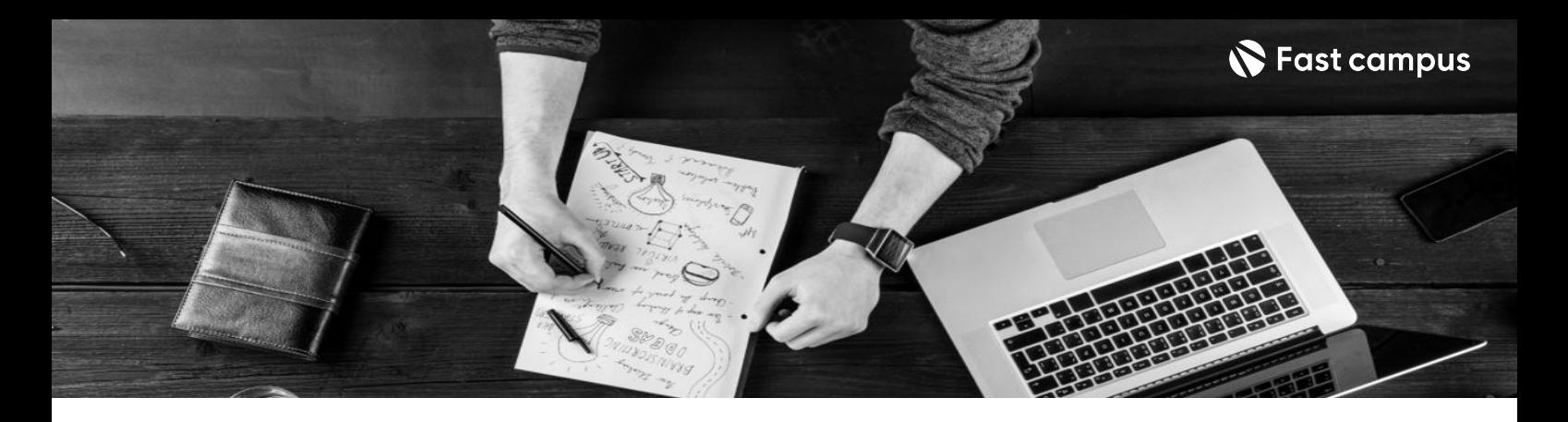

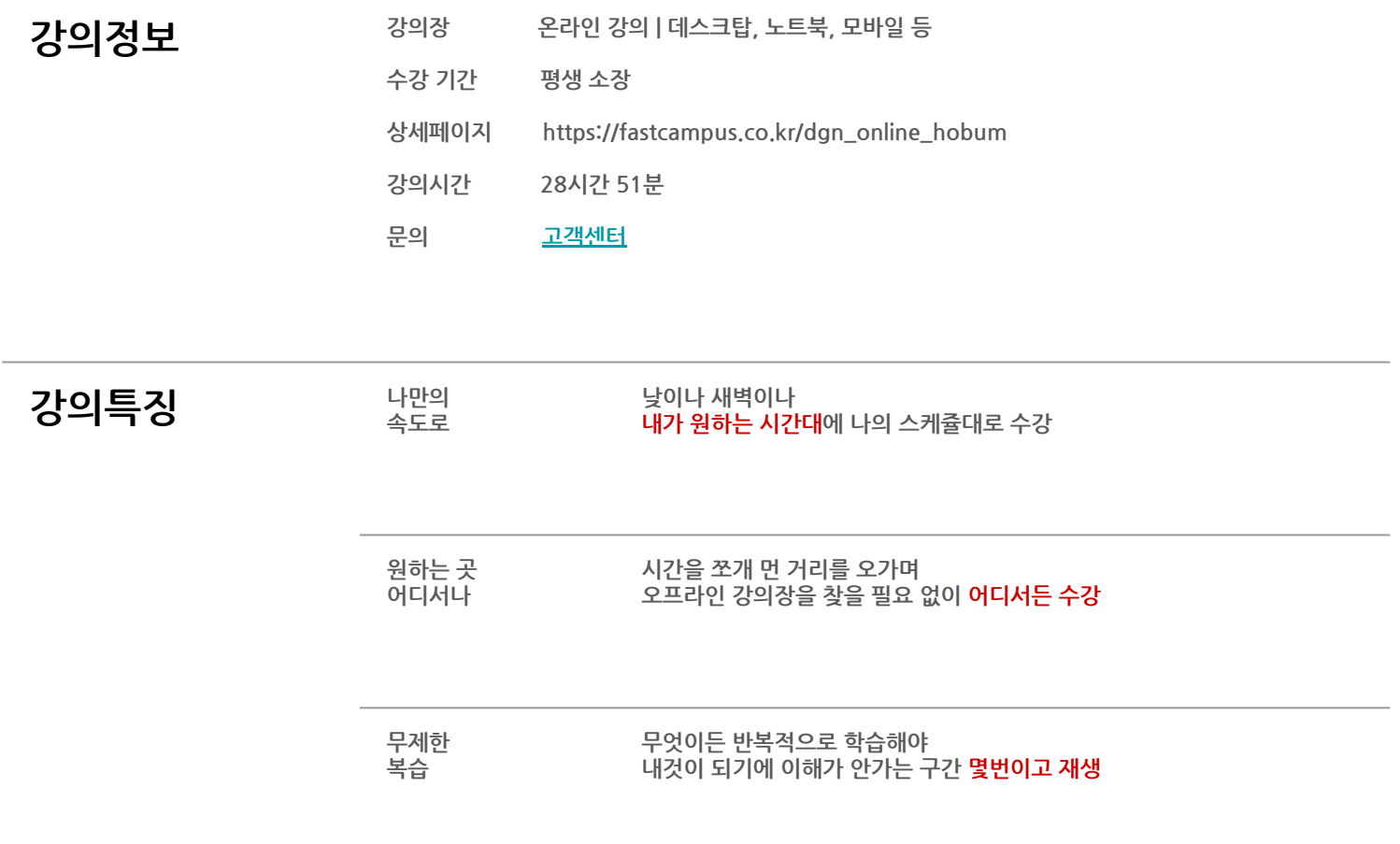

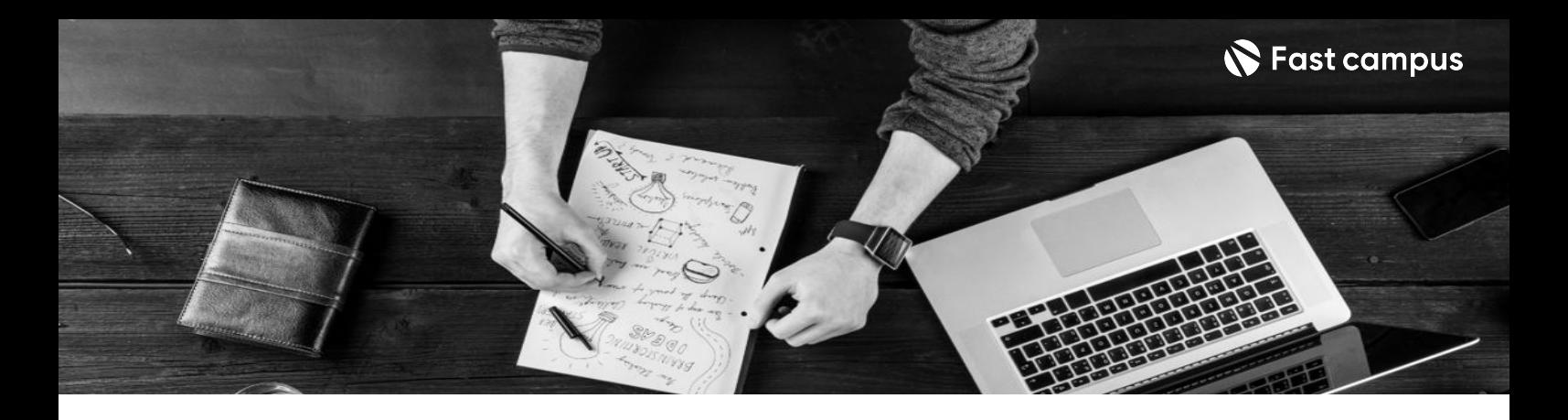

- $\mathbf{Z}$  2  $\mathbf{H}$   $\mathbf{H}$   $\$ 4가지캐릭터를완성해봅니다.
	- 블렌더에서 애니메이션을 넣는 방법과 믹사모를 활용하여 복잡한 절차없이 다양한 동작을 손쉽게구현하는방법을배웁니다.
	- 블렌더실습파일 및 커스터마이징 에셋 26종과 작업물을 활용하여 수익을 창출하는 방법 등 다양한특별부록을제공합니다.

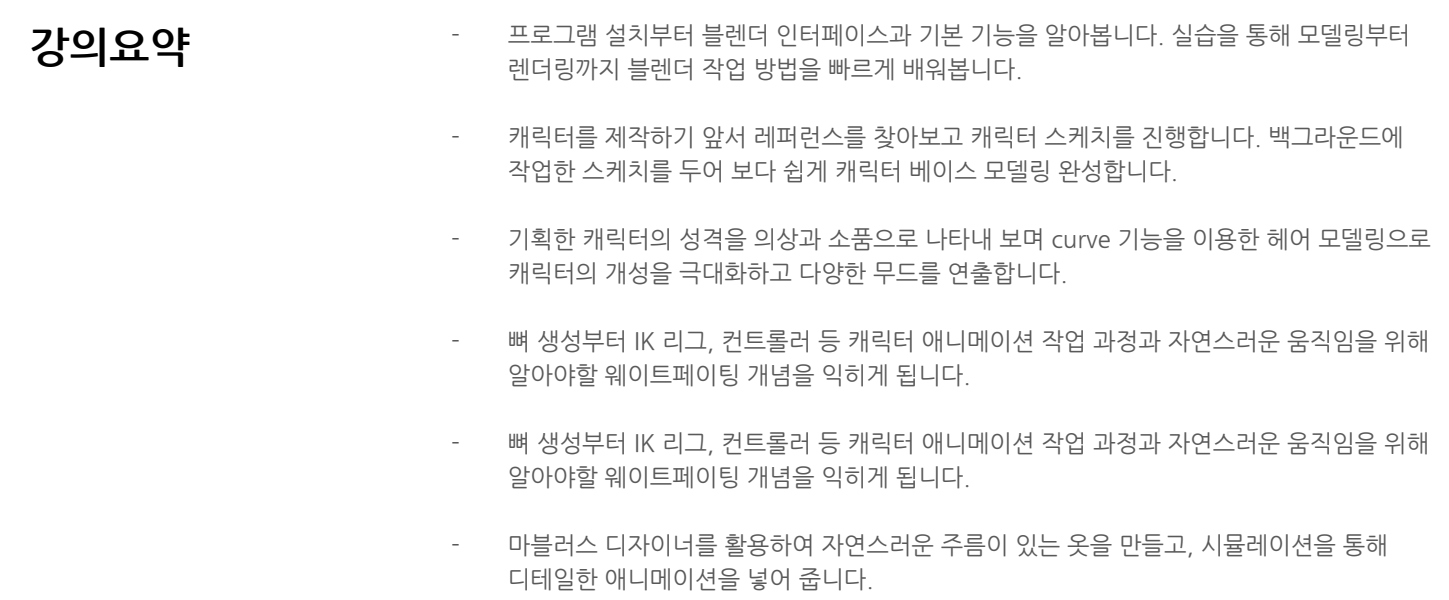

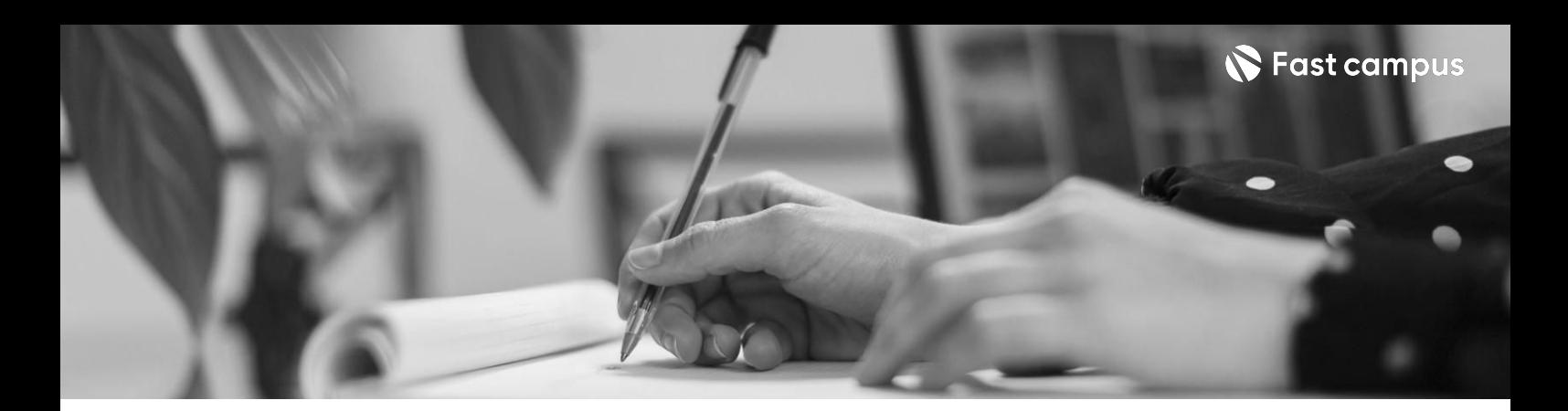

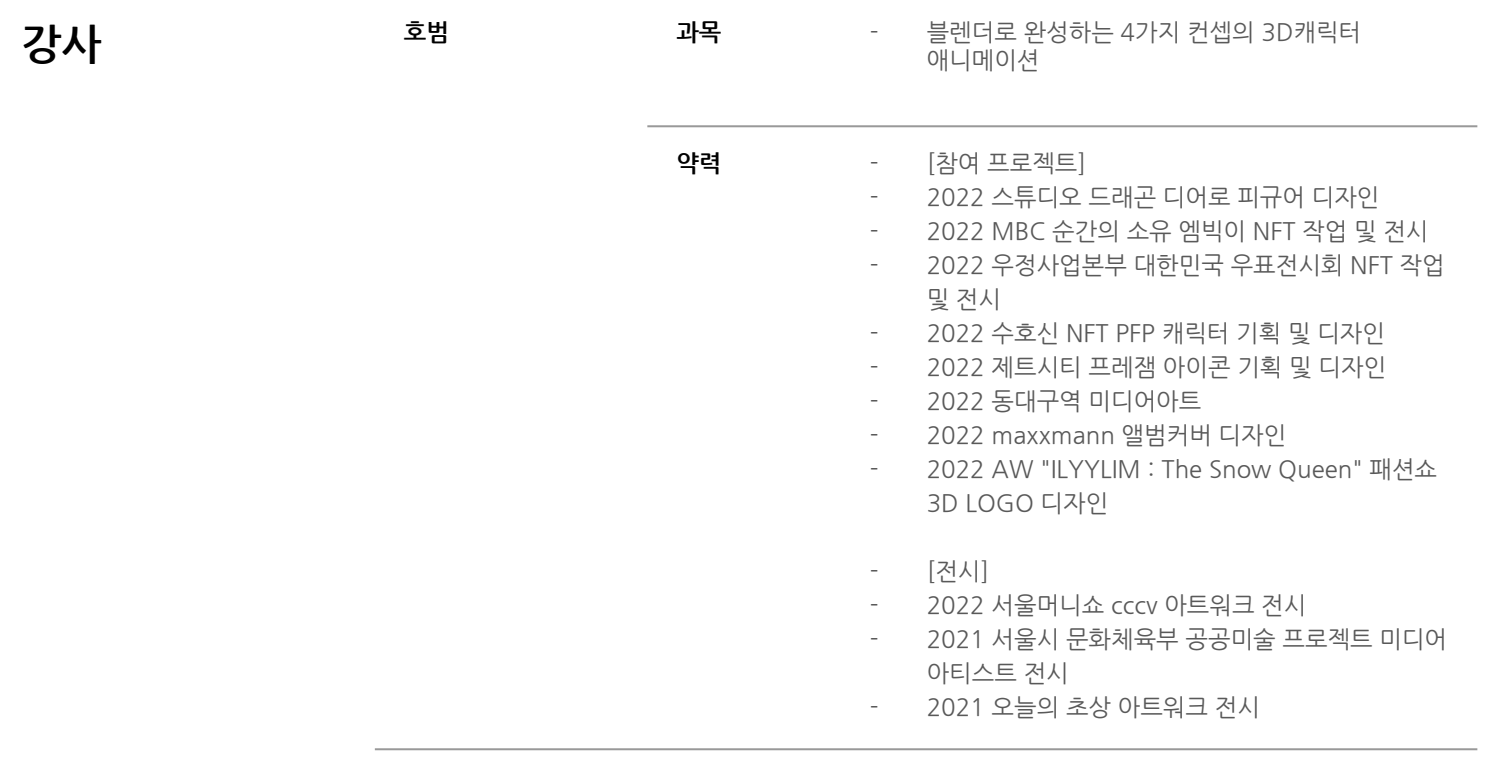

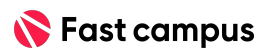

파트별수강시간00:53:49

# **입문자를위한 블렌더기초**

**02.**

**CURRICULUM**

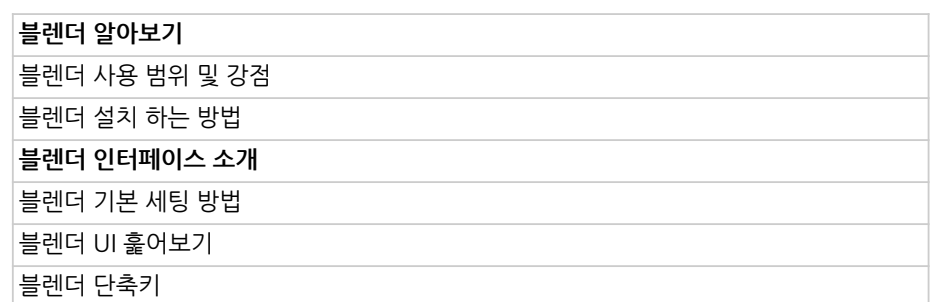

파트별수강시간00:08:59

#### **인트로**

**CURRICULUM**

### **01.**

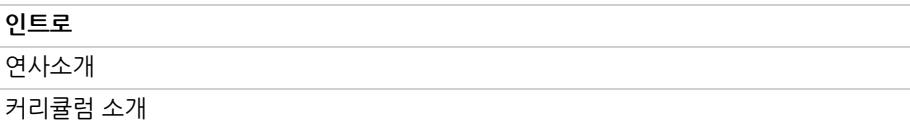

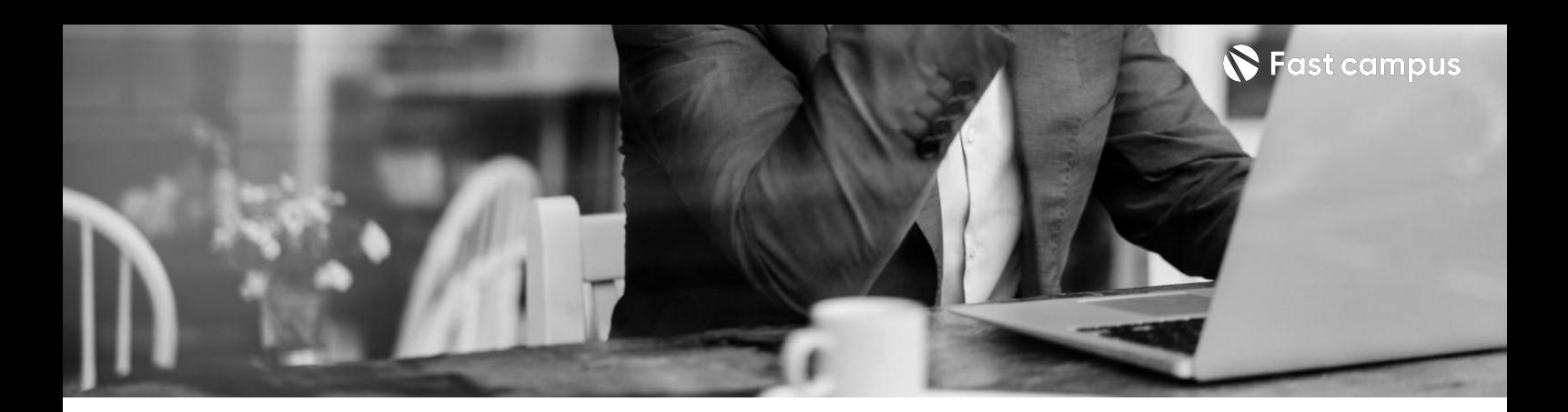

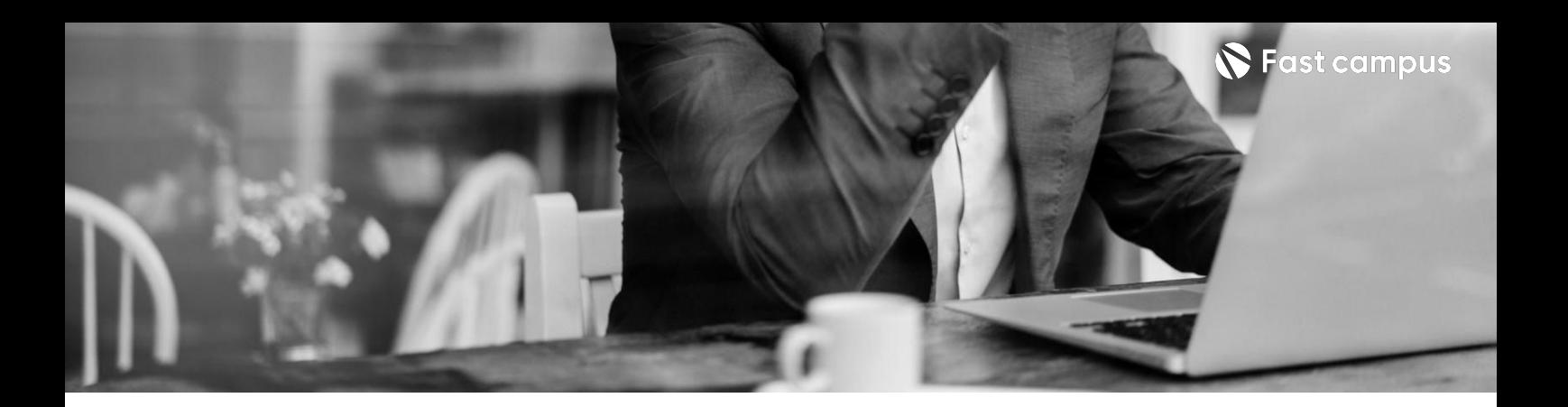

**CURRICULUM**

**03. 귀여운음식 만들기**

파트별수강시간01:39:57

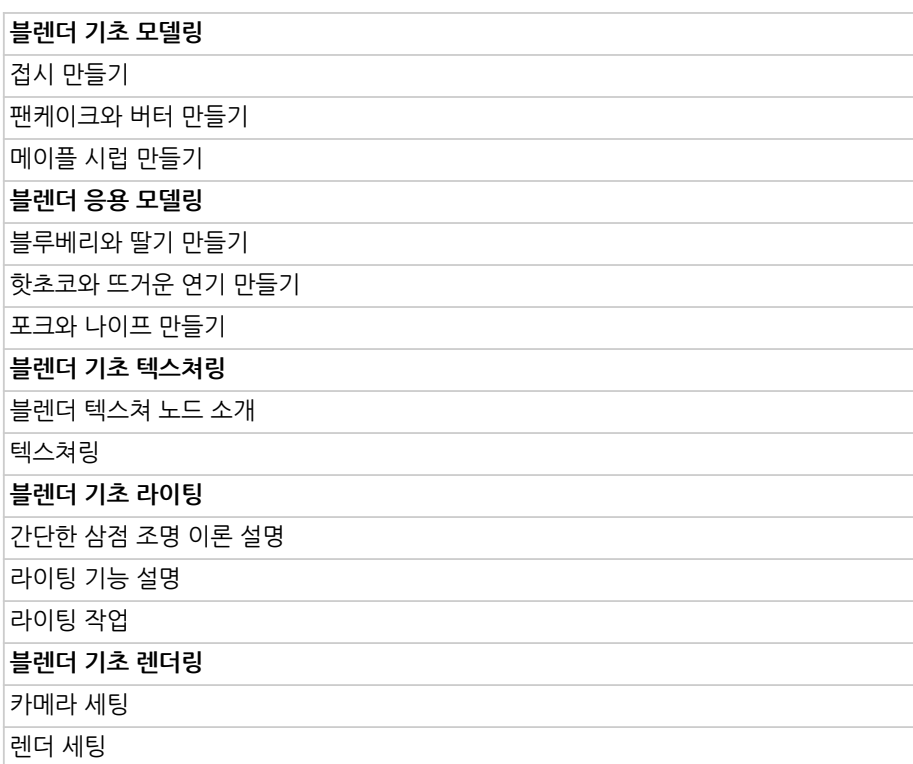

**CURRICULUM**

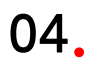

# **캐릭터원형 만들기**

파트별수강시간02:31:10

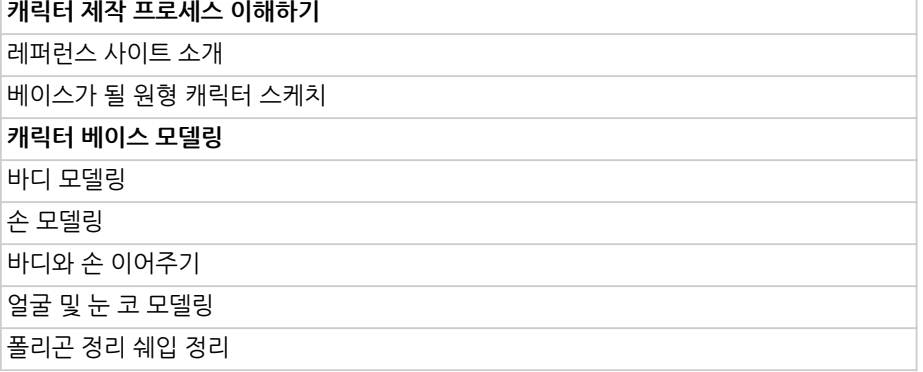

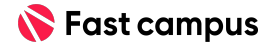

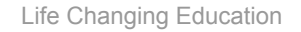

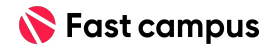

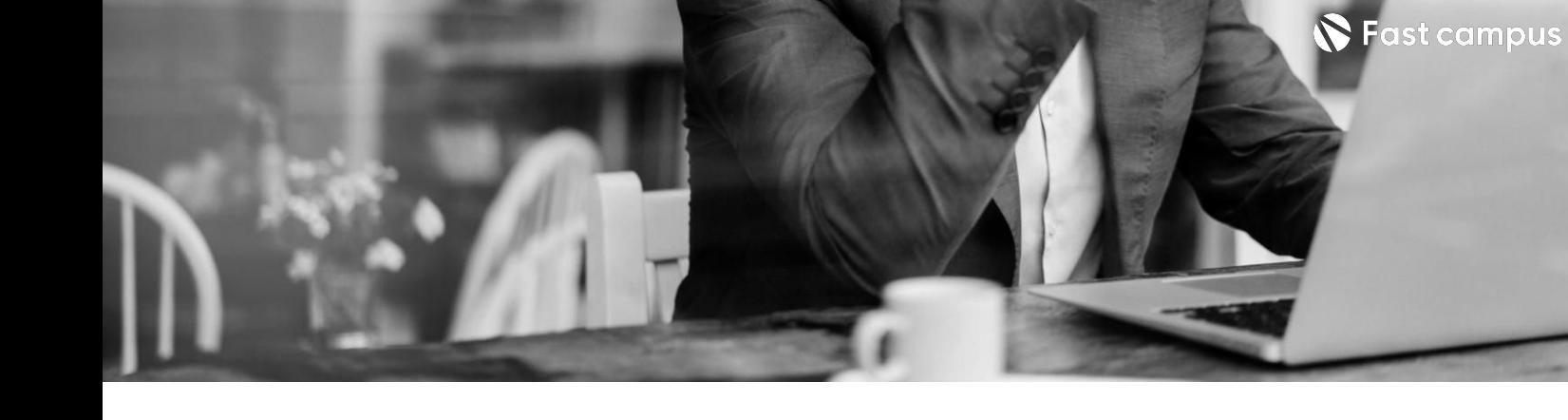

**CURRICULUM**

**05. 캐릭터성격 부여하기**

파트별수강시간21:05:05

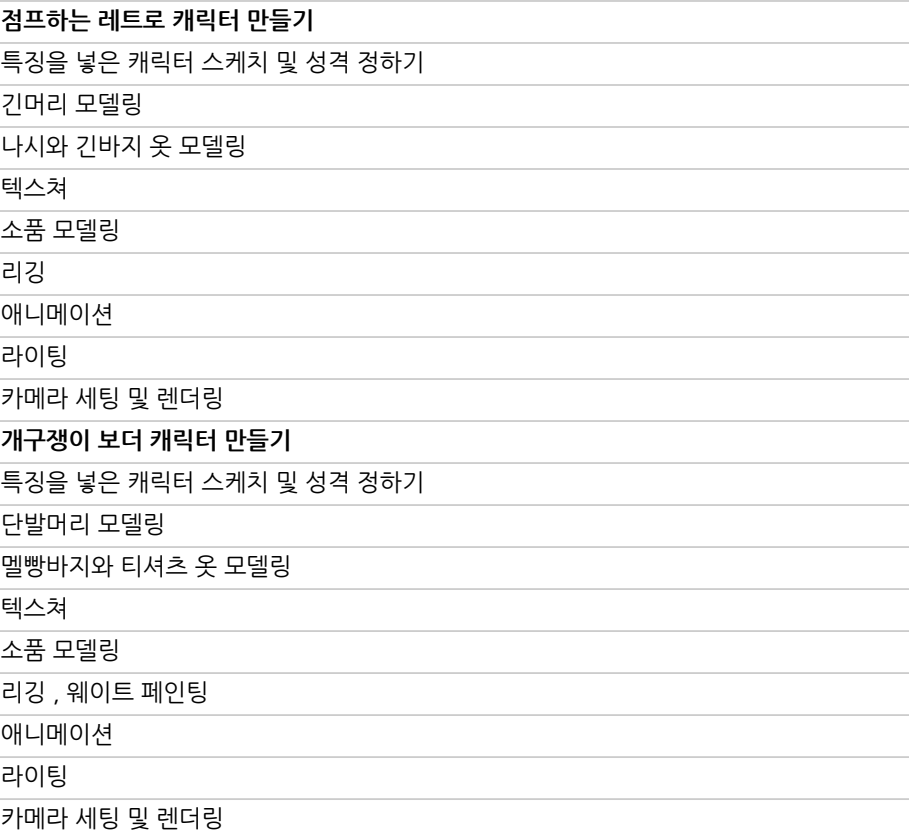

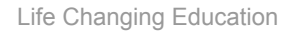

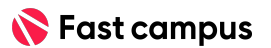

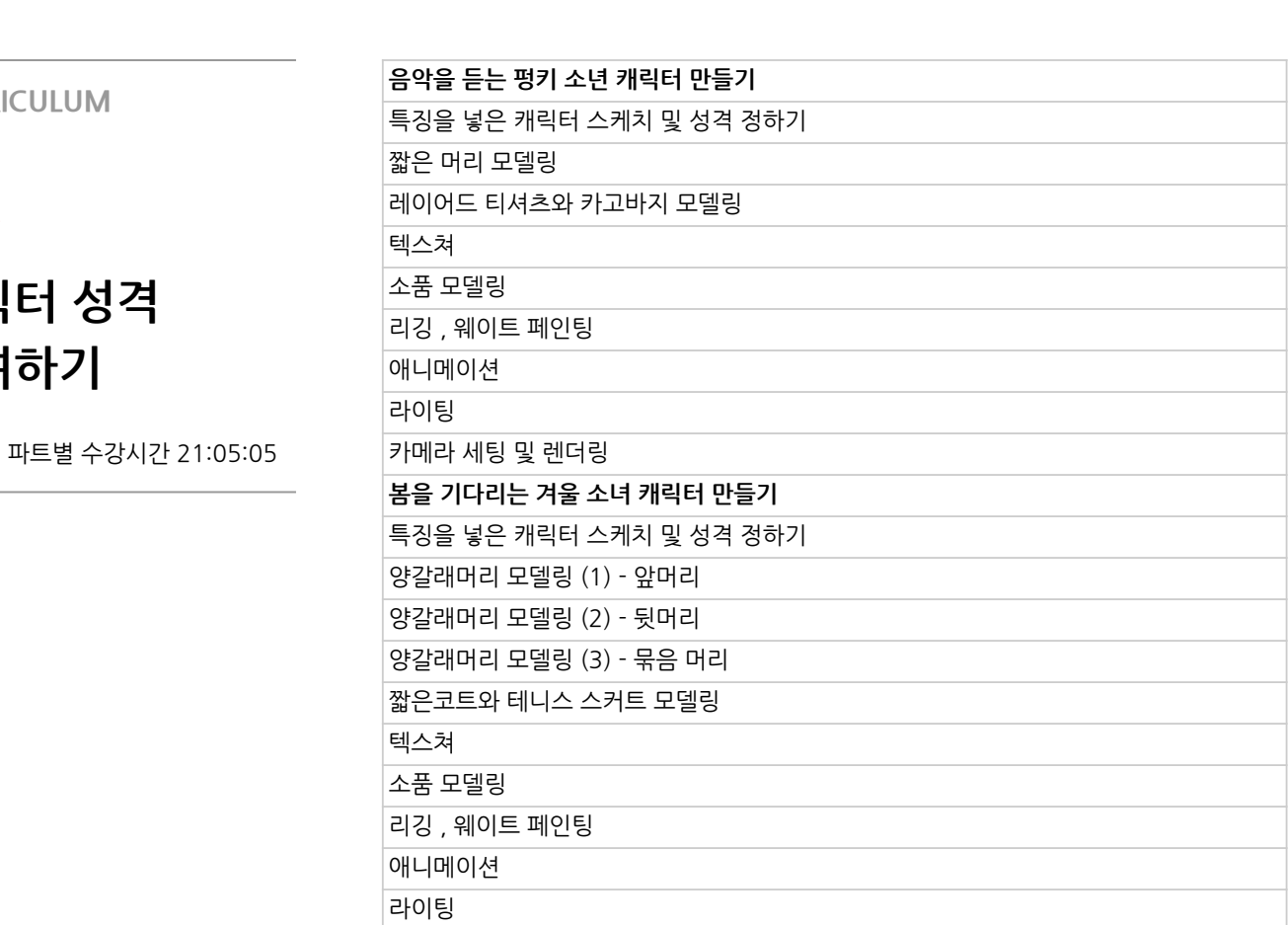

카메라 세팅 및 렌더링

**CURRICULUM**

**캐릭터성격**

**부여하기**

**05.**

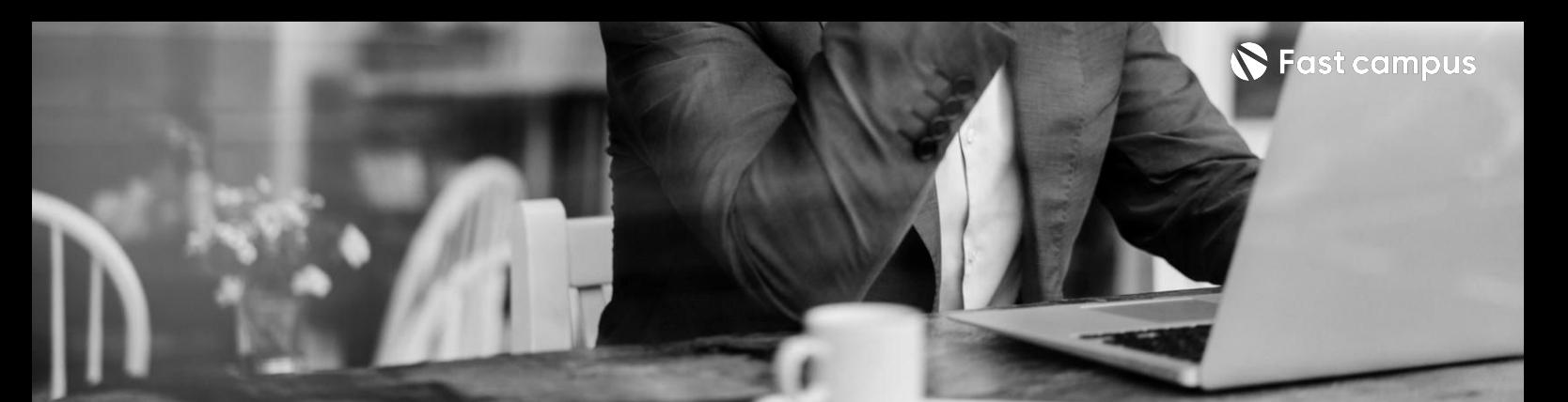

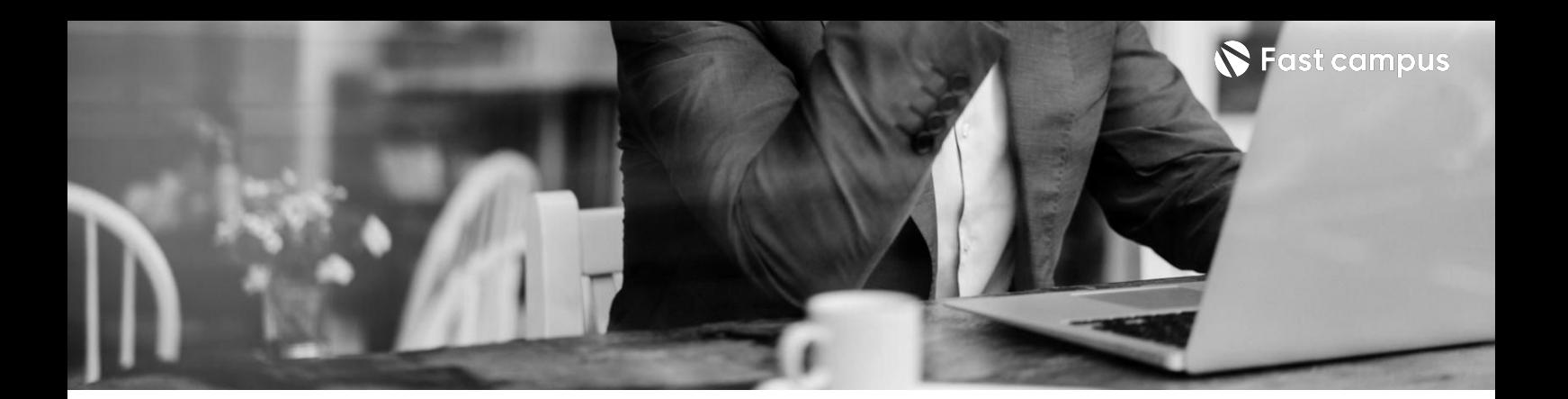

#### **CURRICULUM**

### **06.**

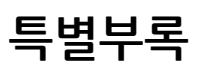

파트별수강시간02:32:35

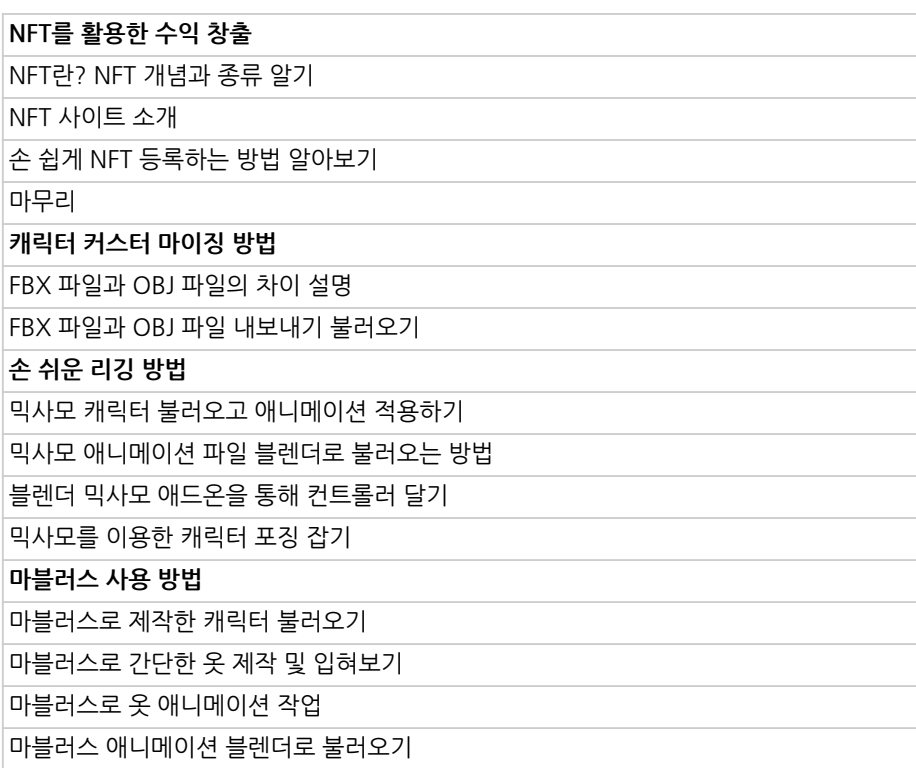

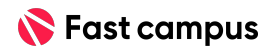

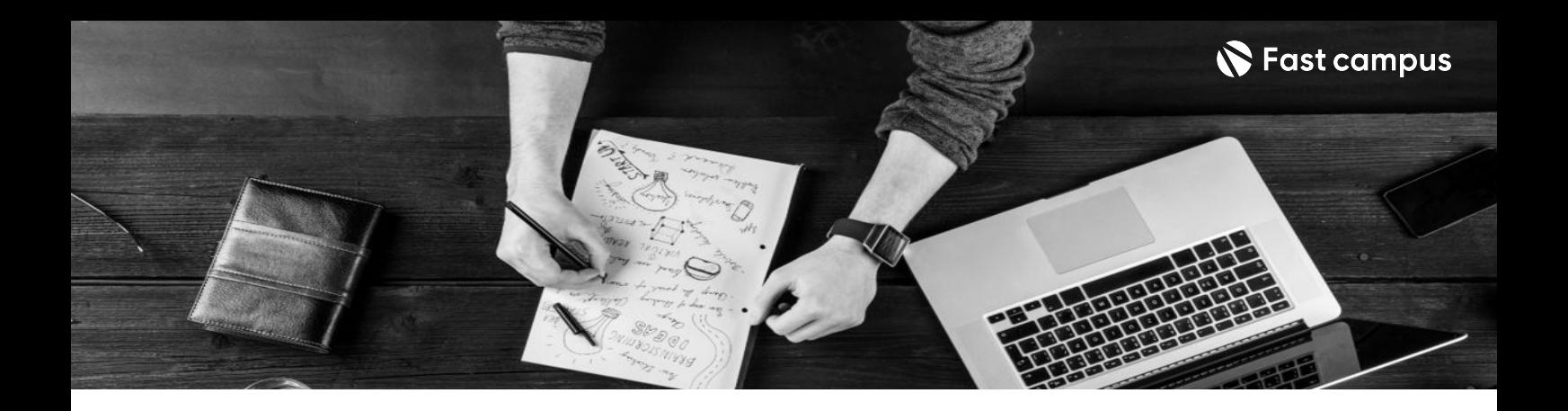

- 주의 사항 상황에 따라 사전 공지 없이 할인이 조기 마감되거나 연장될 수 있습니다.
	- 패스트캠퍼스의 모든 온라인 강의는 아이디 공유를 금지하고 있으며 1개의 아이디로 여러 명이 수강하실 수 없습니다.
	- 별도의 주의사항은 각 강의 상세페이지에서 확인하실 수 있습니다.

- 수강 방법 패스트캠퍼스는 크롬 브라우저에 최적화 되어있습니다.
	- 사전 예약 판매 중인 강의의 경우 1차 공개일정에 맞춰 '온라인 강의 시청하기'가 활성화됩니다.

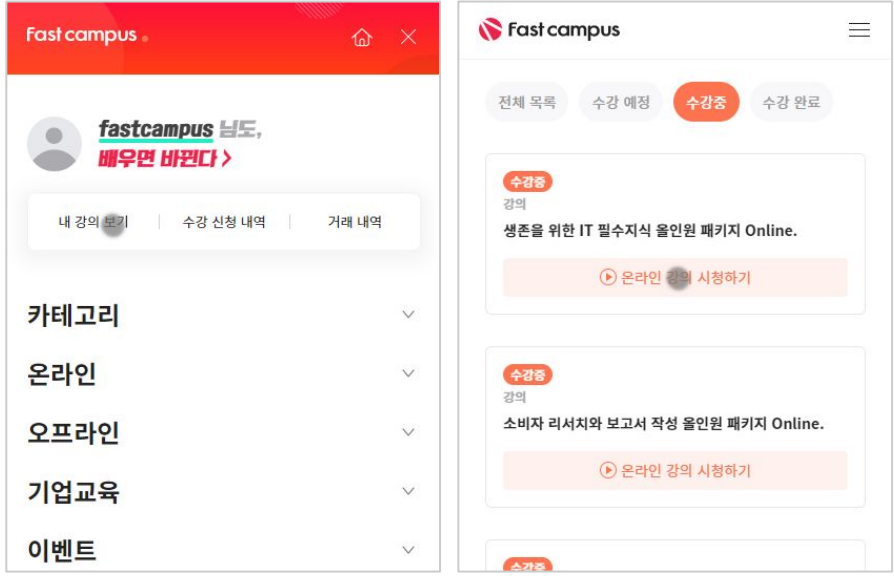

후 <mark>환불 규정</mark> 구축 - 스타인강의는각과정별 '정상수강기간(유료수강기간)'과 정상 수강기간 이후의 '복습 수강기간(무료수강기간)'으로구성됩니다.

#### 환불금액은 실제 결제금액을 기준으로 계산됩니다.

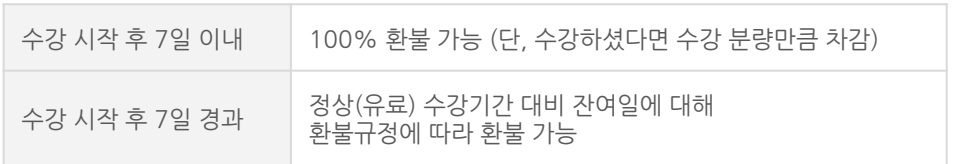

※ 강의별 환불규정이 상이할 수 있으므로 각 강의 상세페이지를 확인해 주세요.